# Autodesk Insight

## Getting Started Guide

<u>Insight</u> empowers architects and integrated teams with centralized access to performance data and advanced analysis engines. Through robust integration with Revit and FormIt and direct access to guidance and recommendations, architects can approach the design process with understanding of the elements that lead to better building performance outcomes throughout the building lifecycle.

### 1. Generate Insight

Start with a Revit or Formlt model. In Revit set your location then select **Generate** on the Energy Optimization panel. If you are using a Formlt model, be sure you are using masses to represent your geometry. Set your location, then select **Generate Insight**.

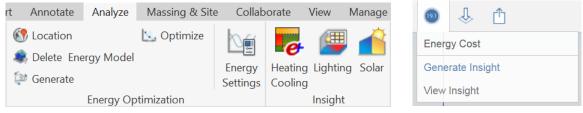

### 2. Access Insight

Once your analysis has been completed you can access your results by selecting **Optimize** in Revit or **View Insight** in Formit Pro. With Revit you will receive an Analysis Complete email with a link to your Insight. Alternatively, you can login directly to **insight.autodesk.com** to view your Insights.

### 3. Interact!

Understand your design's Energy Cost or EUI [1] and the key factors driving building energy performance [2]. Use the factor ranges [2] to explore different outcomes and sensitivity. Save scenarios [4] and compare those scenarios [3] to visualize potential energy savings. Visualize PV energy generation potential and heating and cooling loads in your model context [5].

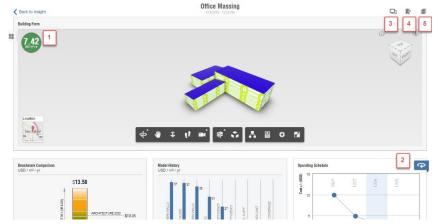

Be sure to check out the following resources for deeper dives into specific Insight features.

- Insight Integrated Workflows
- Whole Building Energy Analysis
- Daylighting & Lighting Analysis
- Insight Solar Analysis and Solar Radiation & PV Energy Generation

If you have any questions, please post them on the Insight Community Forum and the Insight team will respond.